## **Setting up Notifications**

Note: You must first register your account before you can change your notification preferences.

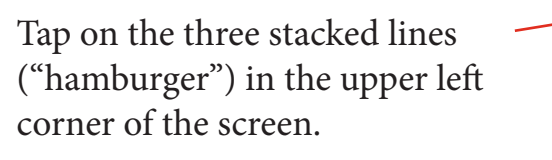

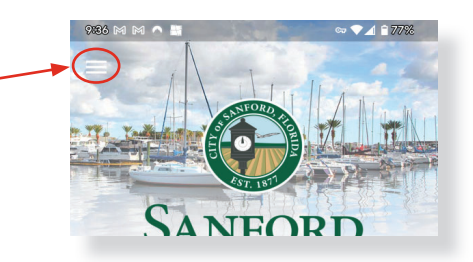

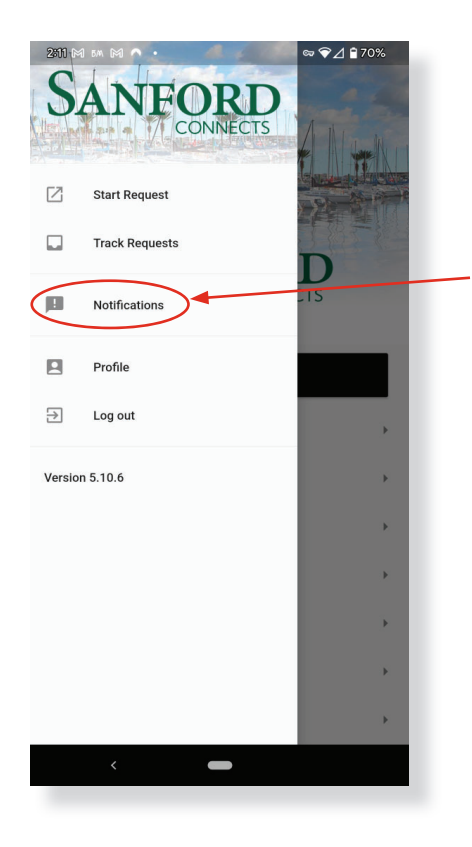

Select Notifications from the menu, then click the gear icon in the upper right corner of the Notifications window that opens.

Select the types of notifications you wish to  $\leq$ receive.

Tap the back arrow in the upper left corner twice to go back to the home screen.

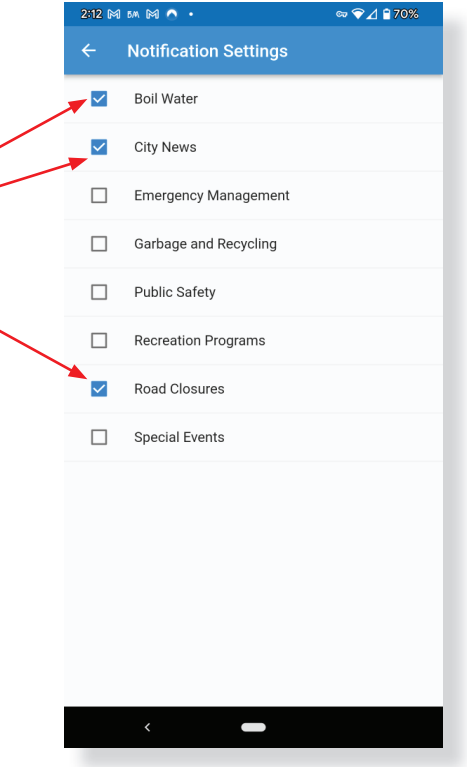